## フォント埋め込みの確認

PDF ファイルができたら,フォントが正しく埋め込まれているか確認します.

1.ファイル-プロパティを選択して,「文書のプロパティ」画面を呼び出します.

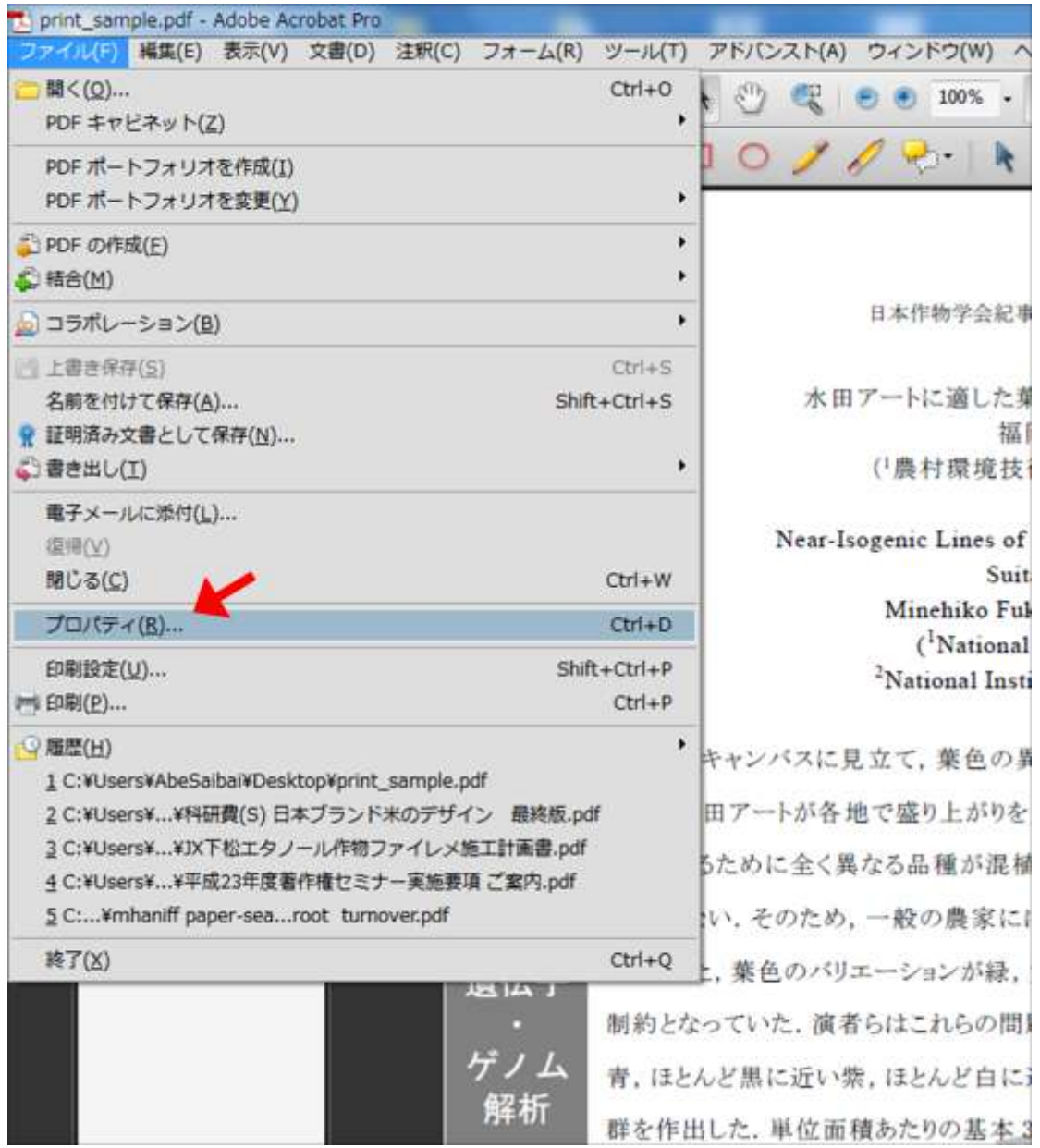

2.「フォント」タブをクリックして,使用フォントを確認します.

すべてのフォント名の後ろに「埋め込みサブセット」という表示があれば、正しく PDF 化され ています.

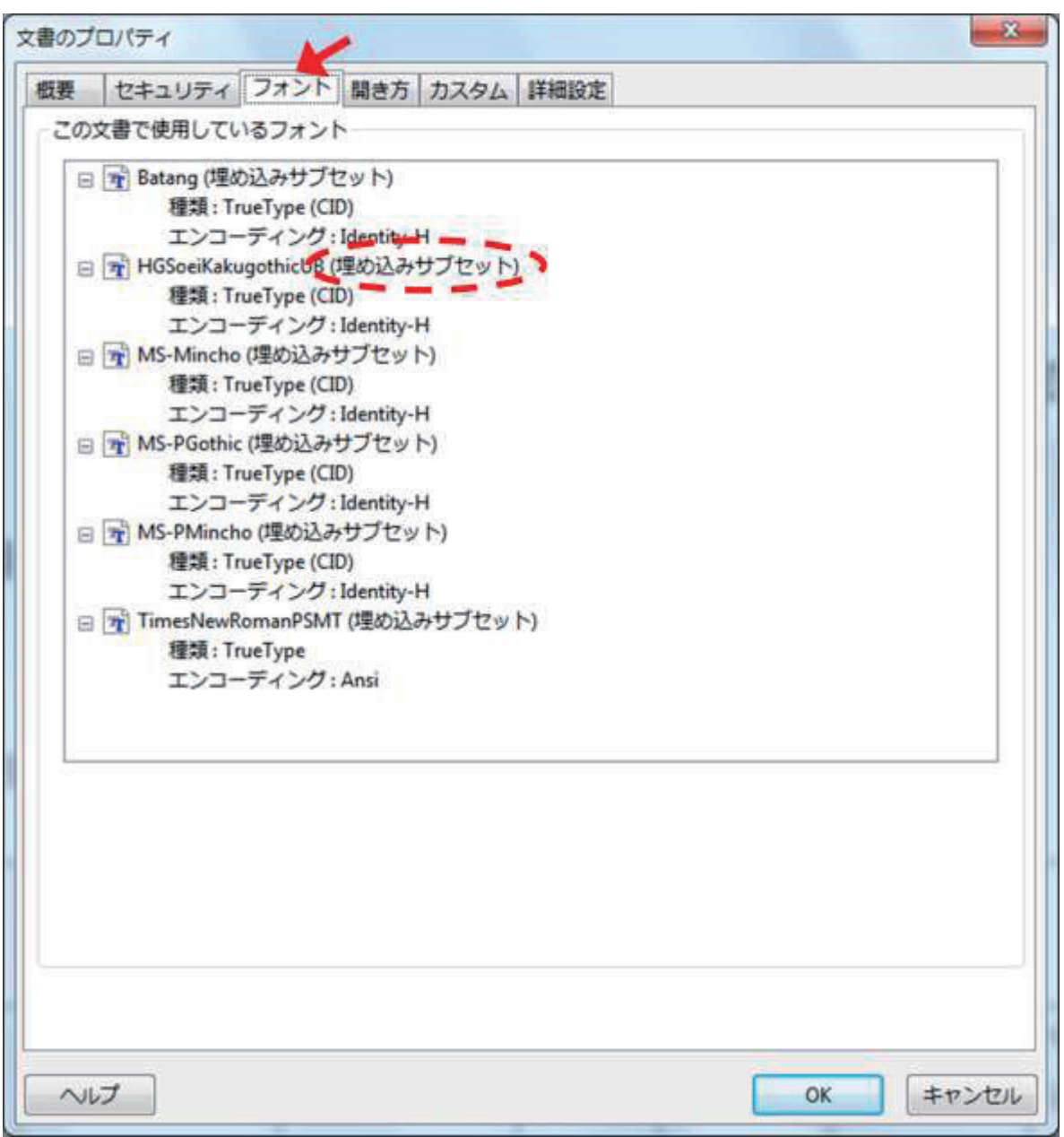

どうしても,フォントの埋め込みができない場合は,学会事務取扱所にご相談下さい.

学会事務取扱所の連絡先

Tel:03-3551-9891

Mail : cssj-meetings@kyouritsu-online.co.jp